## Basic Navigation: Scrolling

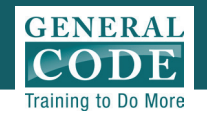

 $\left( 2\right)$ 

As you scroll or search within your page keeps track of where you are in the Code

- Arrows on the GPS Bar allow you to move forward and backward in your Code
- To get back home click **Code** tab on Navigation Bar
- 4

3

- Jump directly to a specific subsection of the Code by clicking the subsection number. Hovering over a subsection reveals the section and subsection in the Code
- 5

Use the selection box to activate the Tool Bar

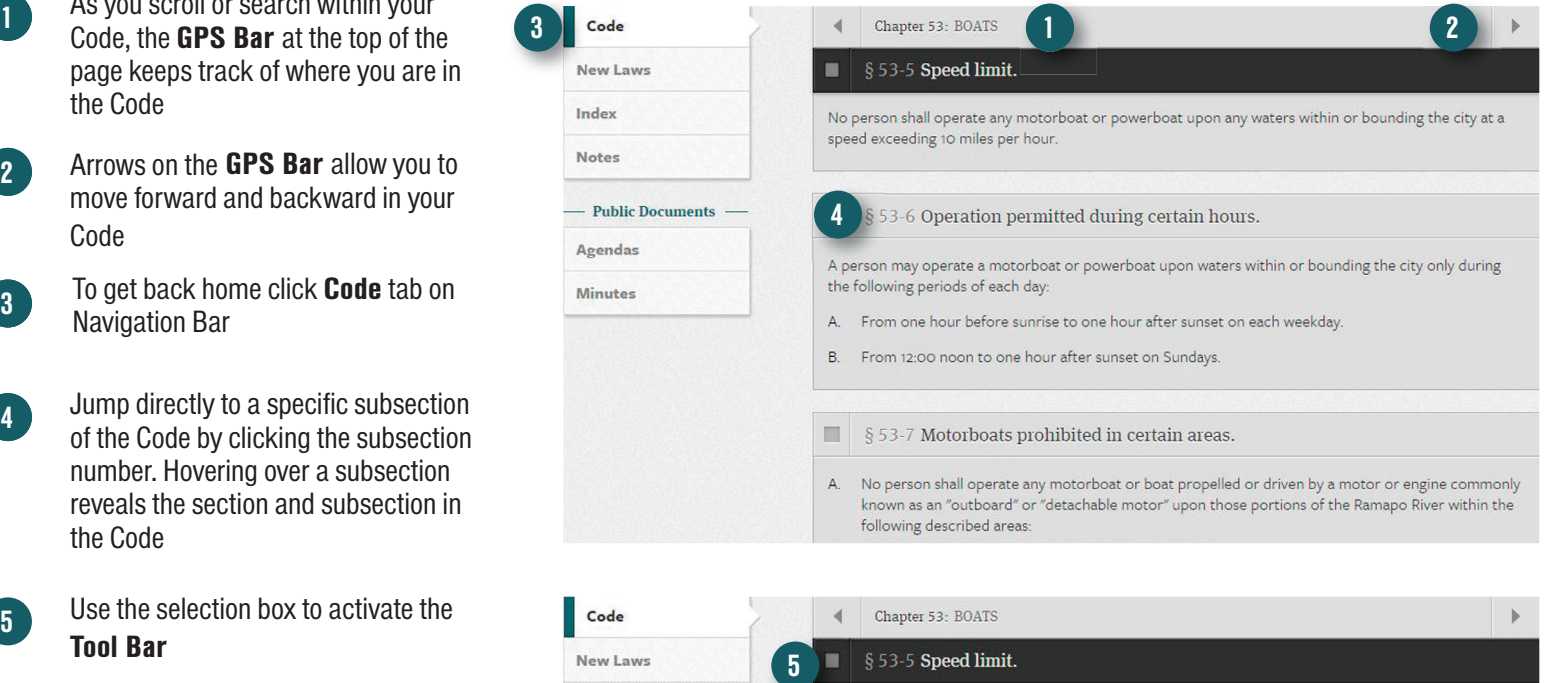

TIP: Right Click on chapters, sections and subsections to copy the URL, open in a new window or tab.